## **SAP ARIBA**

Supplier's Manual - Self Registration

2020

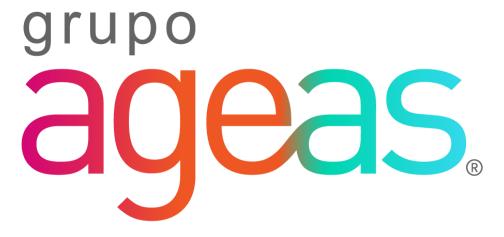

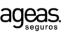

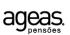

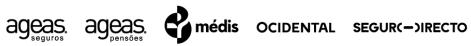

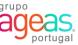

# Índice

01

**Submit a Supplier Self-Registration** 

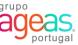

# 

Submit a Supplier Self-Registration

### 1. Form

### 1.1. Fill the supplier self-registration form

You can register as supplier in Ageas data base, by submitting a self-registration form.

1. Fill all fields in the form.

In the field **Preferred Language**, selec the language in which you want to receive communications from Ageas.

2. After filling in all the fields in the form, click on Submit.

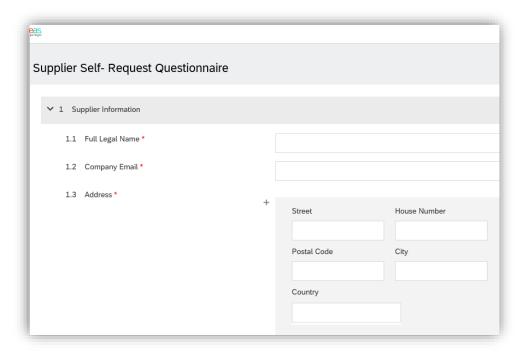

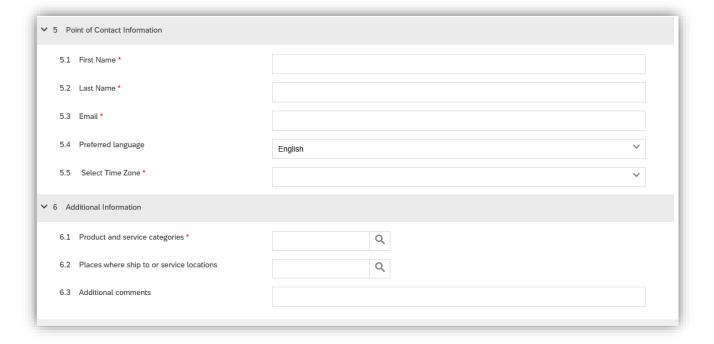

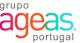

# Thank you